## **Proofreaders marks using Adobe Acrobat Comment Tools**

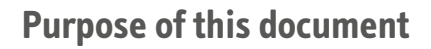

Adobe Acrobat's commenting tools are loosely based on a system of proofreaders marks that have existed in the publishing industry for many years. Useful information about traditional markup is available [here.](https://www.learning.ox.ac.uk/media/global/wwwadminoxacuk/localsites/oxfordlearninginstitute/documents/pdg/managingyourself/2_proofmarks.pdf)

Adobe have not provided a full set of editing symbols. Some specific proofing corrections cannot be made without adapting the traditional method of marking the text.

This document lists the most common proofreading marks, together with the recommended alternative markup within Acrobat.

## **Making your comments simple and identifiable**

Some Acrobat comments create small marks in the text, relying heavily on the accompanying popup text boxes to make the edits clear. This approach contrasts sharply with the traditional 'red pen on paper' technique.

When marking up text please avoid selecting a single letter, space or other punctuation to attach your comment to.

Try to avoid multiple comments within a single sentence or paragraph. Use the text select tool, copy the text into the clipboard, select the text with a markup tool and paste the clipboard copy into the comment box before editing the whole selection.

When changing punctuation or spacing, use the name of the punctuation mark rather than the symbol, for example 'add space' or 'remove comma'.

## **Detailed Acrobat documentation**

Adobe publish detailed documentation on the features of Acrobat. The relevant section 'Using Acrobat Commenting and Markup tools' in Acrobat XI is attached at the end of this document.

Documentation for earlier versions of these programs are available online by searching Google - [see here](http://https://www.google.co.uk/search?q=Using+Acrobat+Commenting+and+Markup+tools&ie=utf-8&oe=utf-8&aq=t&rls=org.mozilla:en-US:official&client=firefox-a).

> **v** Annotations **v** Drawing Markups

Adobe Acrobat XI commenting tools. Other version's tools may appear differently.

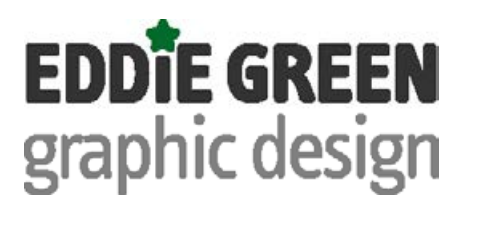

## **Proofreaders marks using Adobe Acrobat Comment Tools**

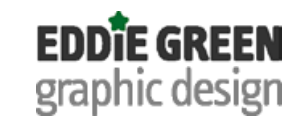

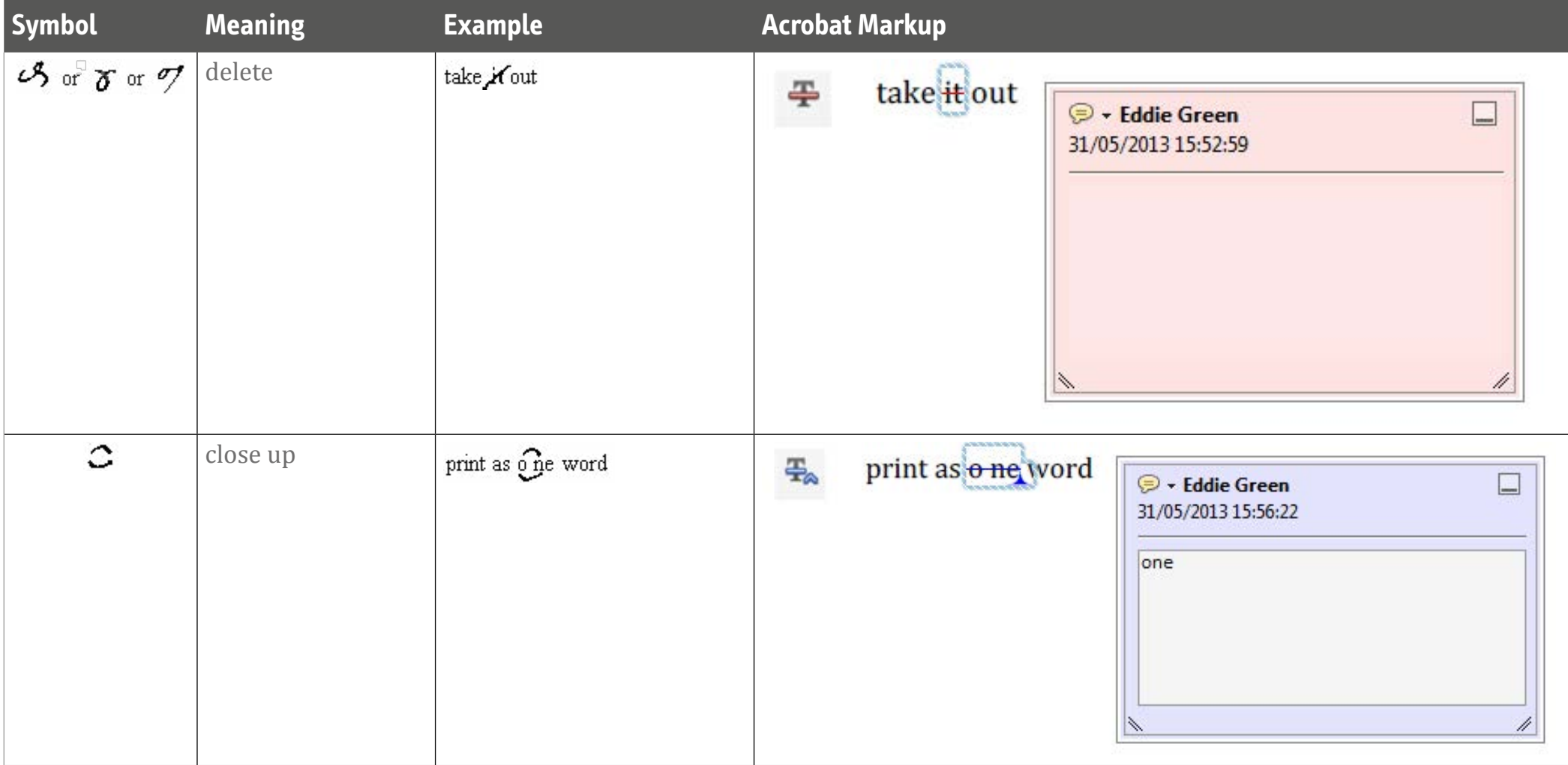

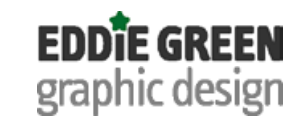

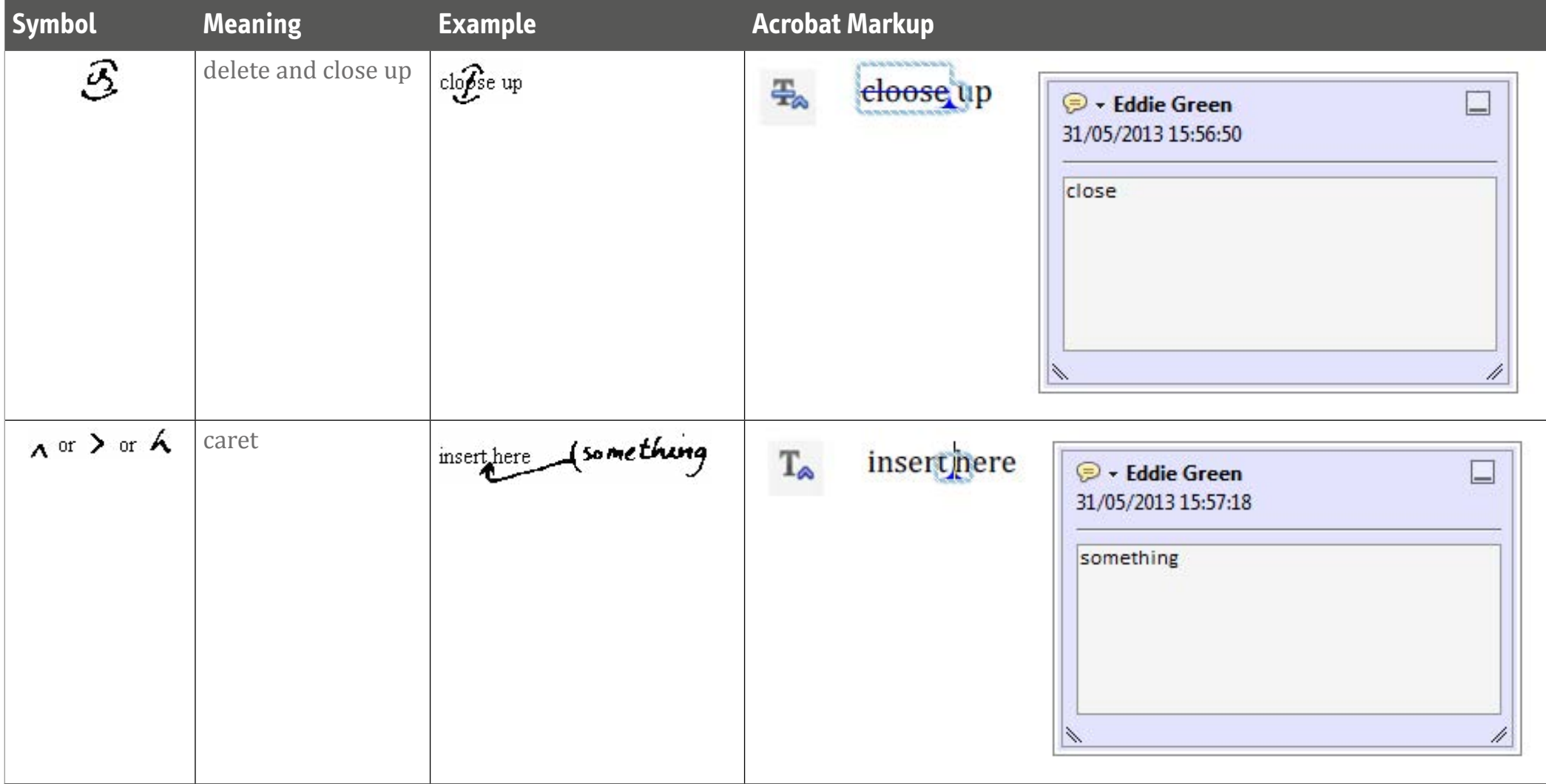

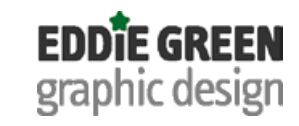

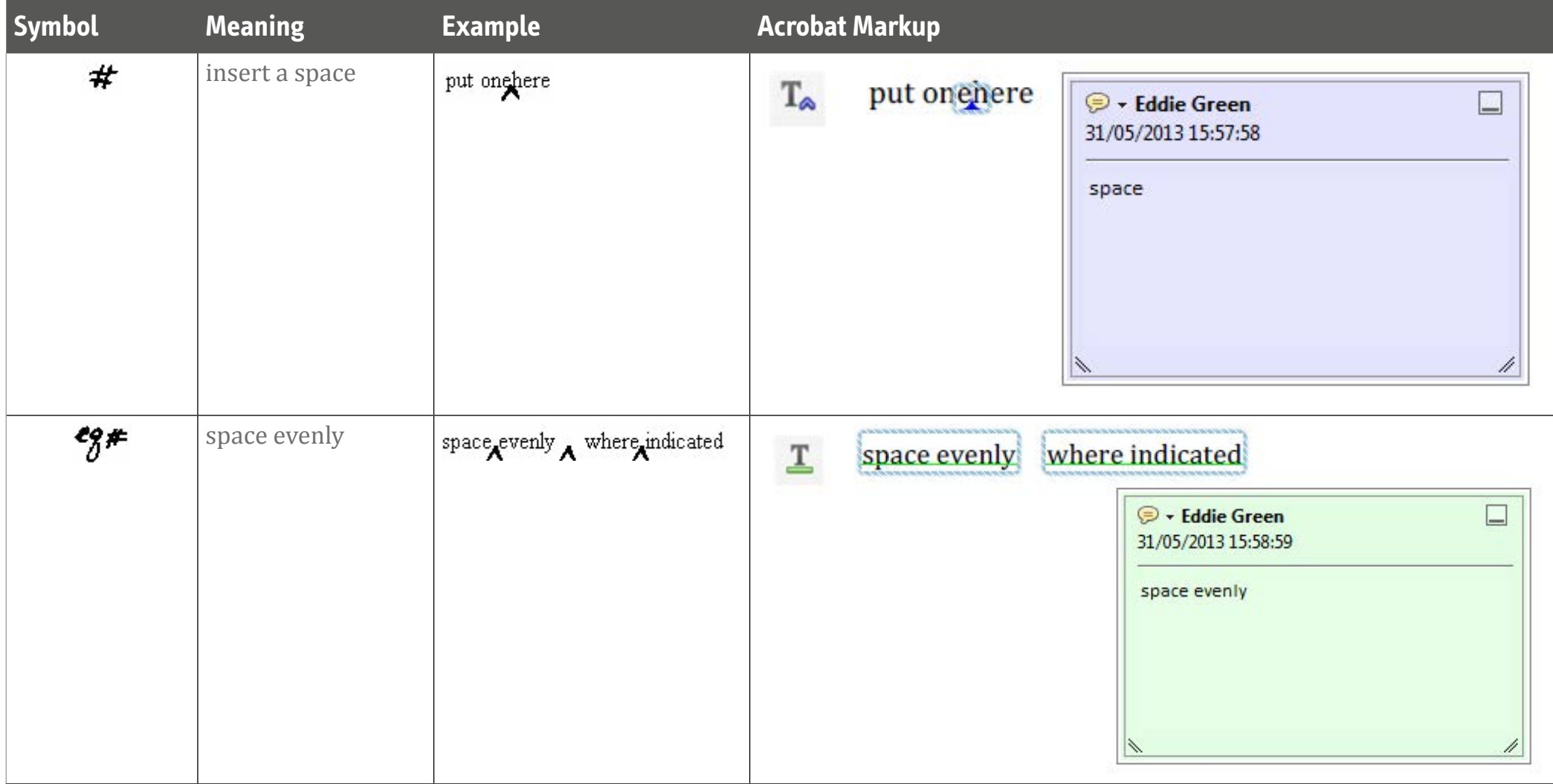

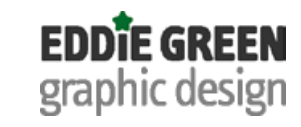

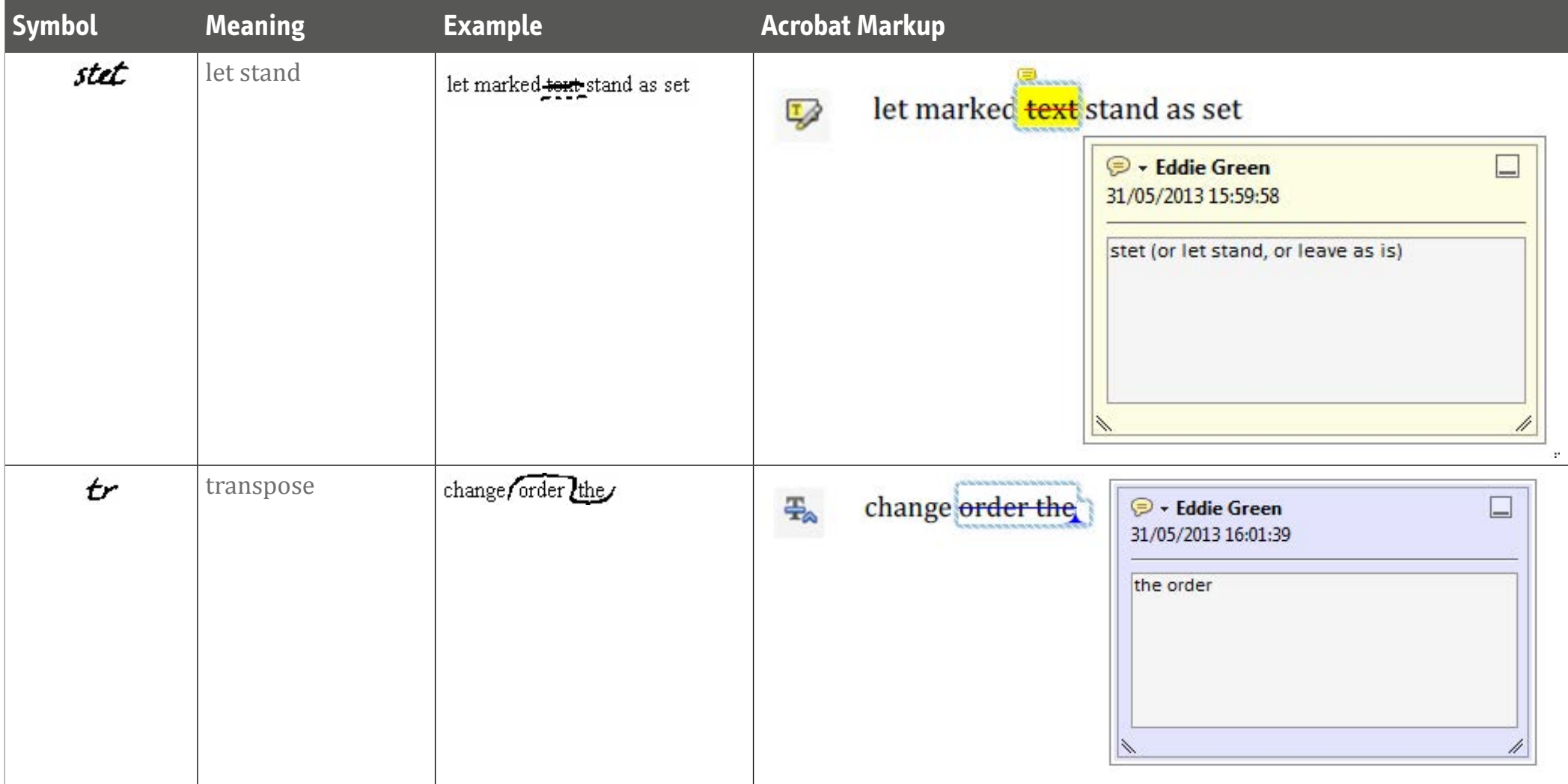

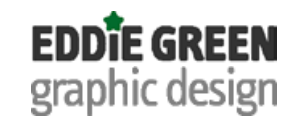

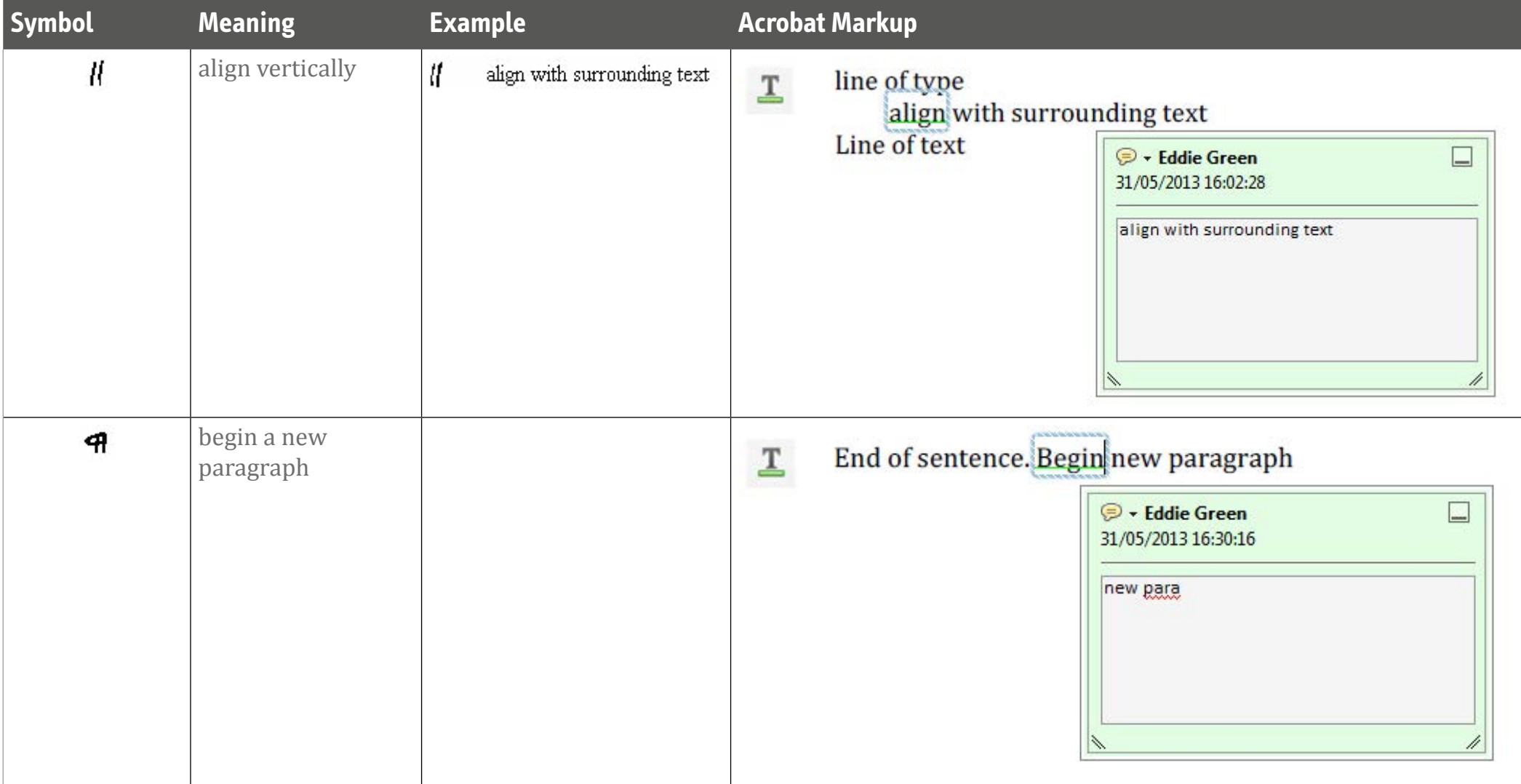

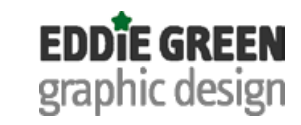

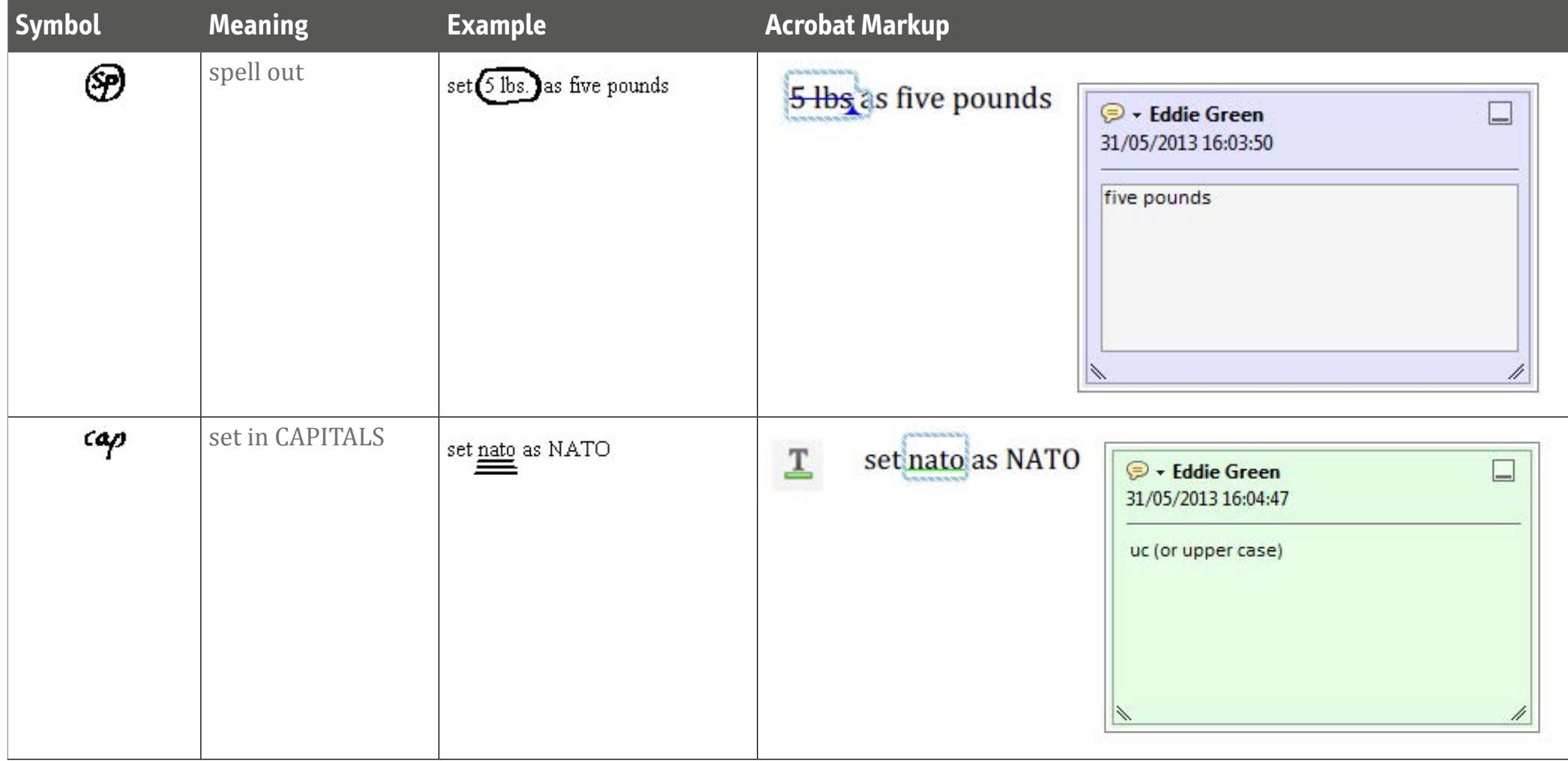

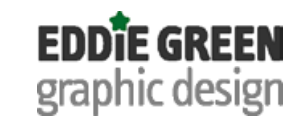

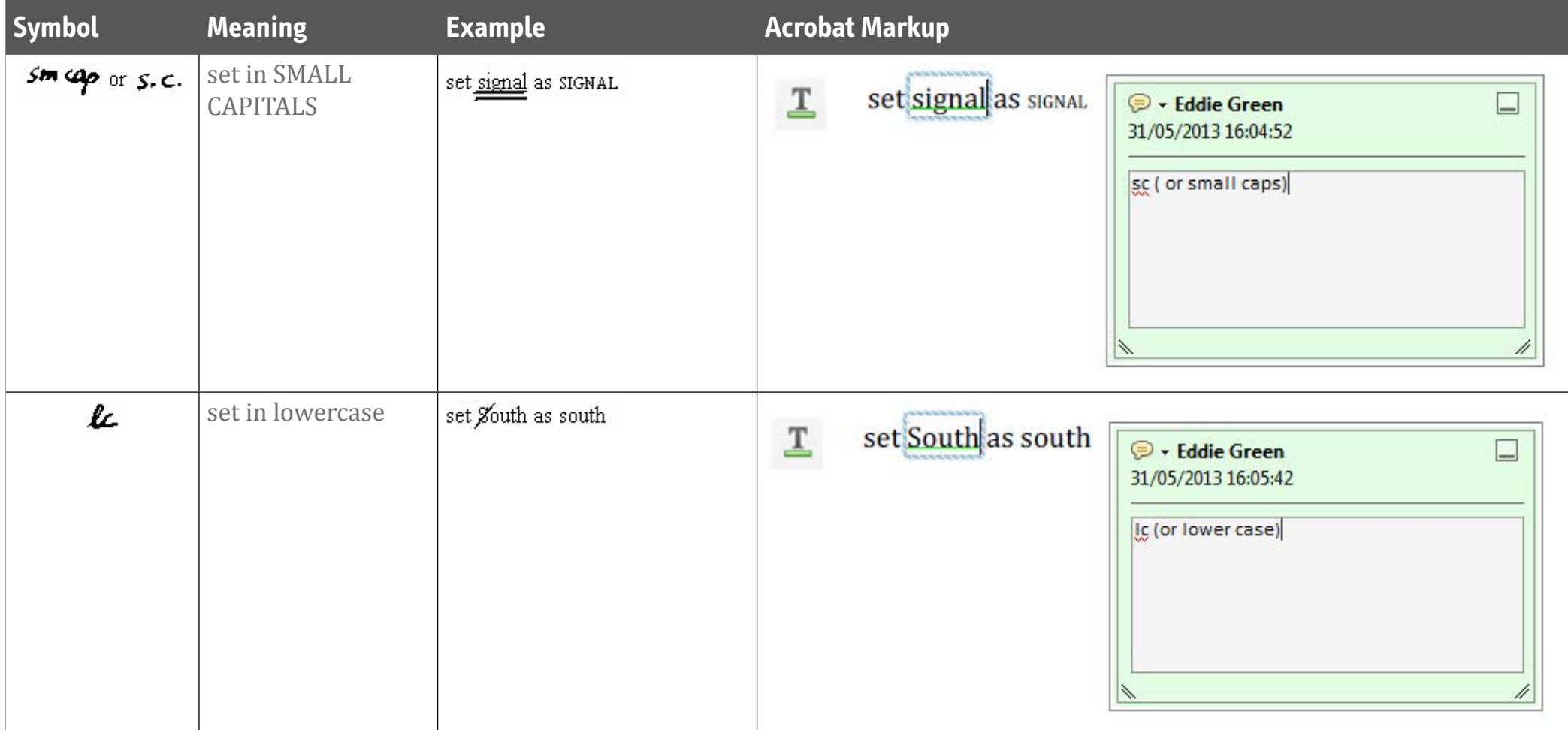

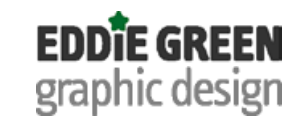

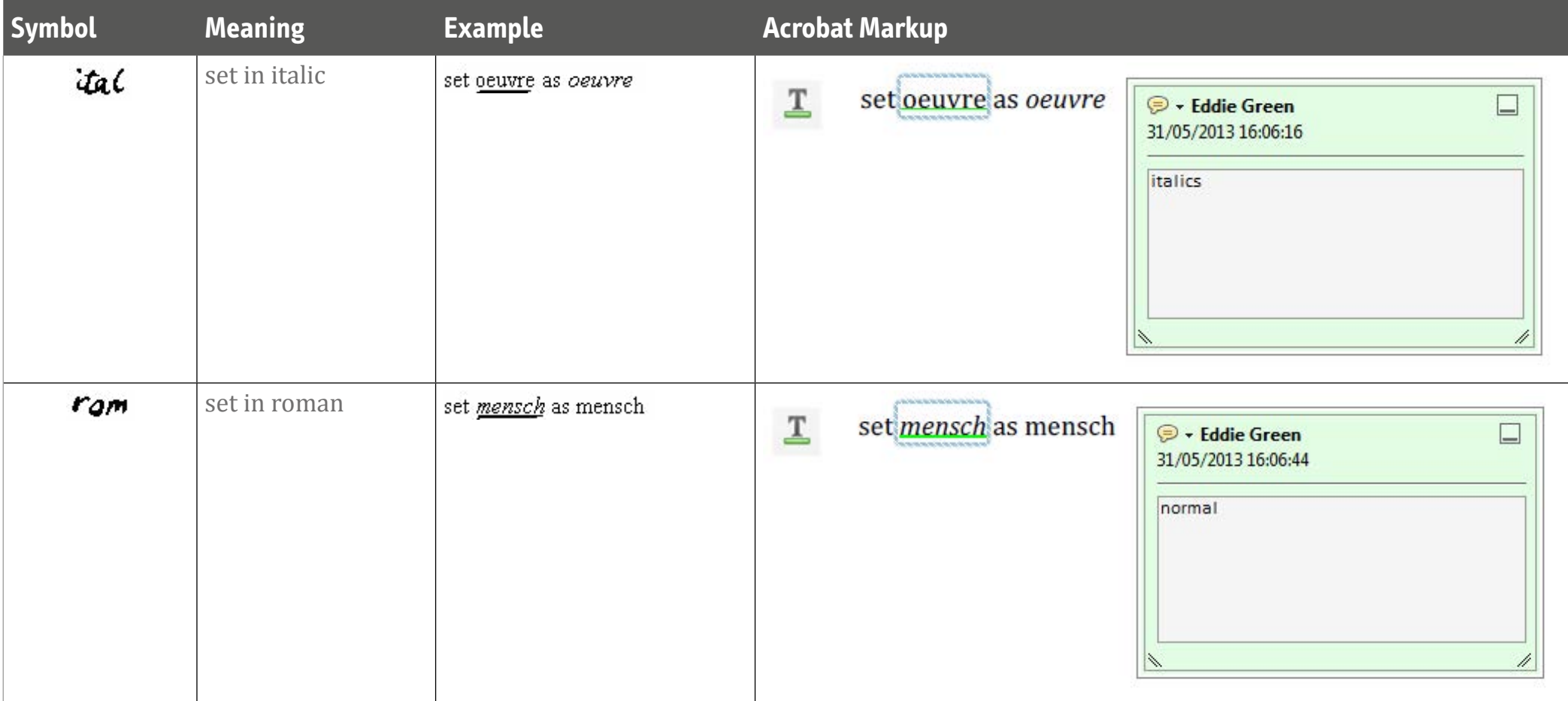

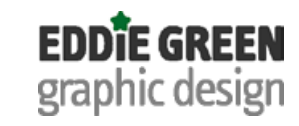

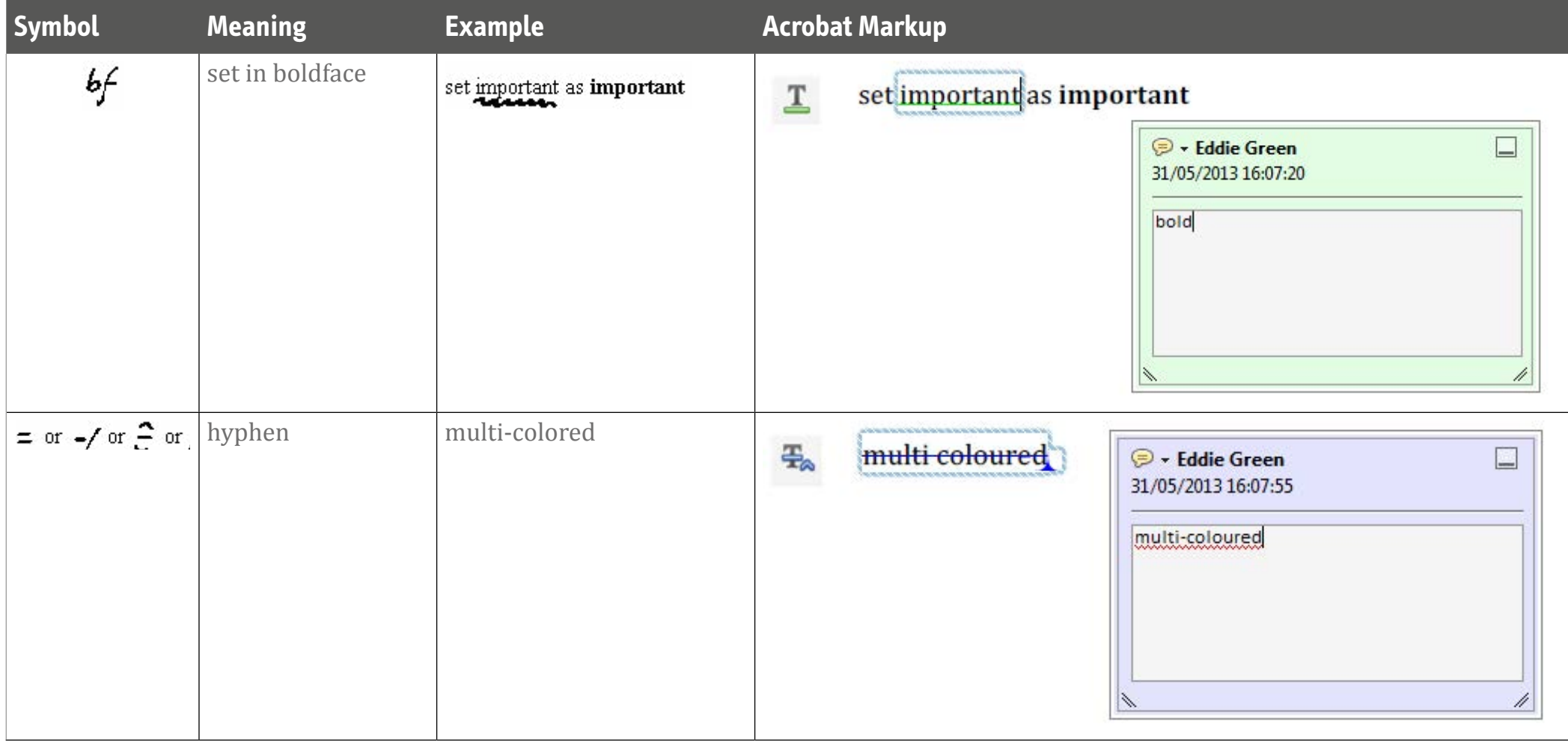

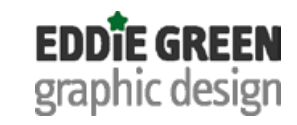

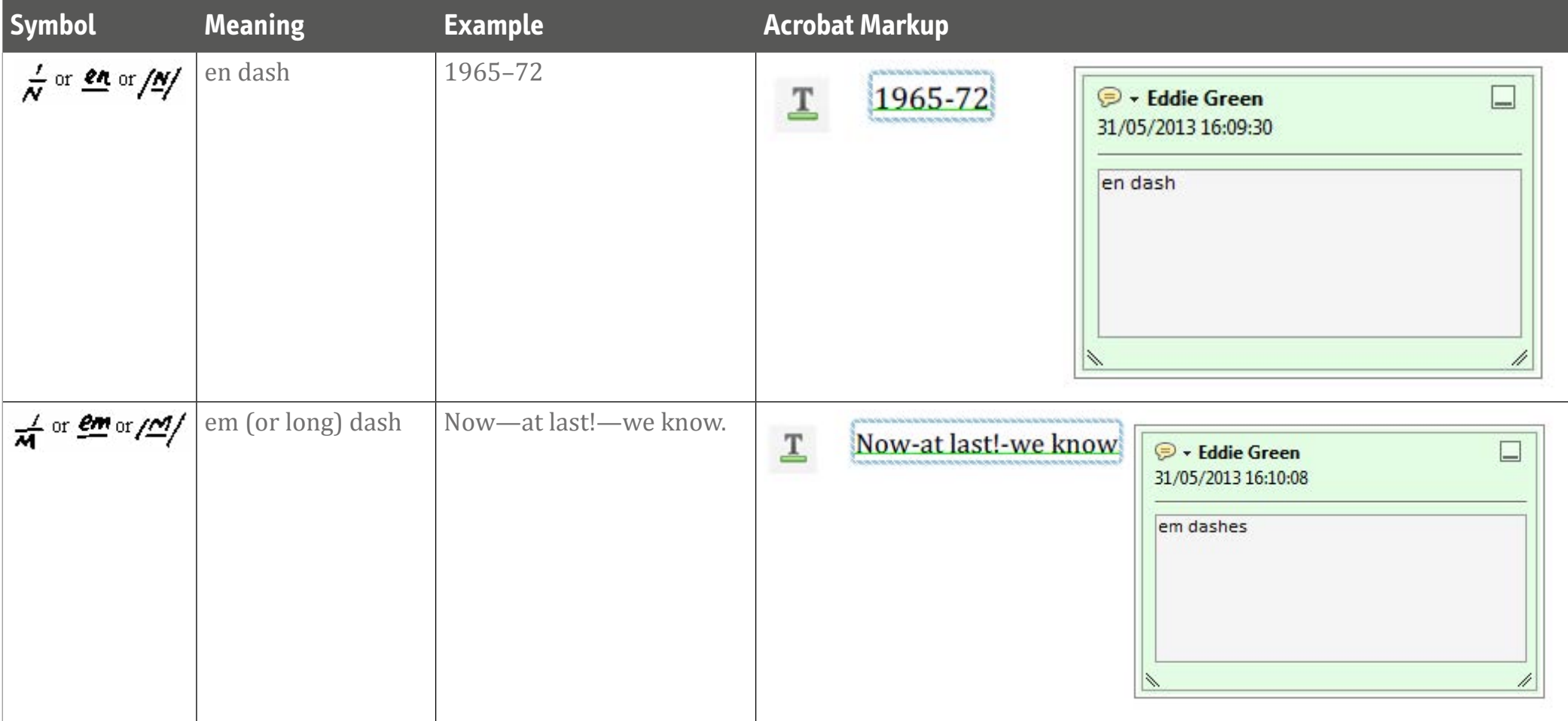

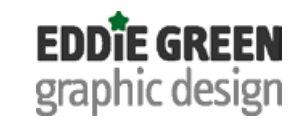

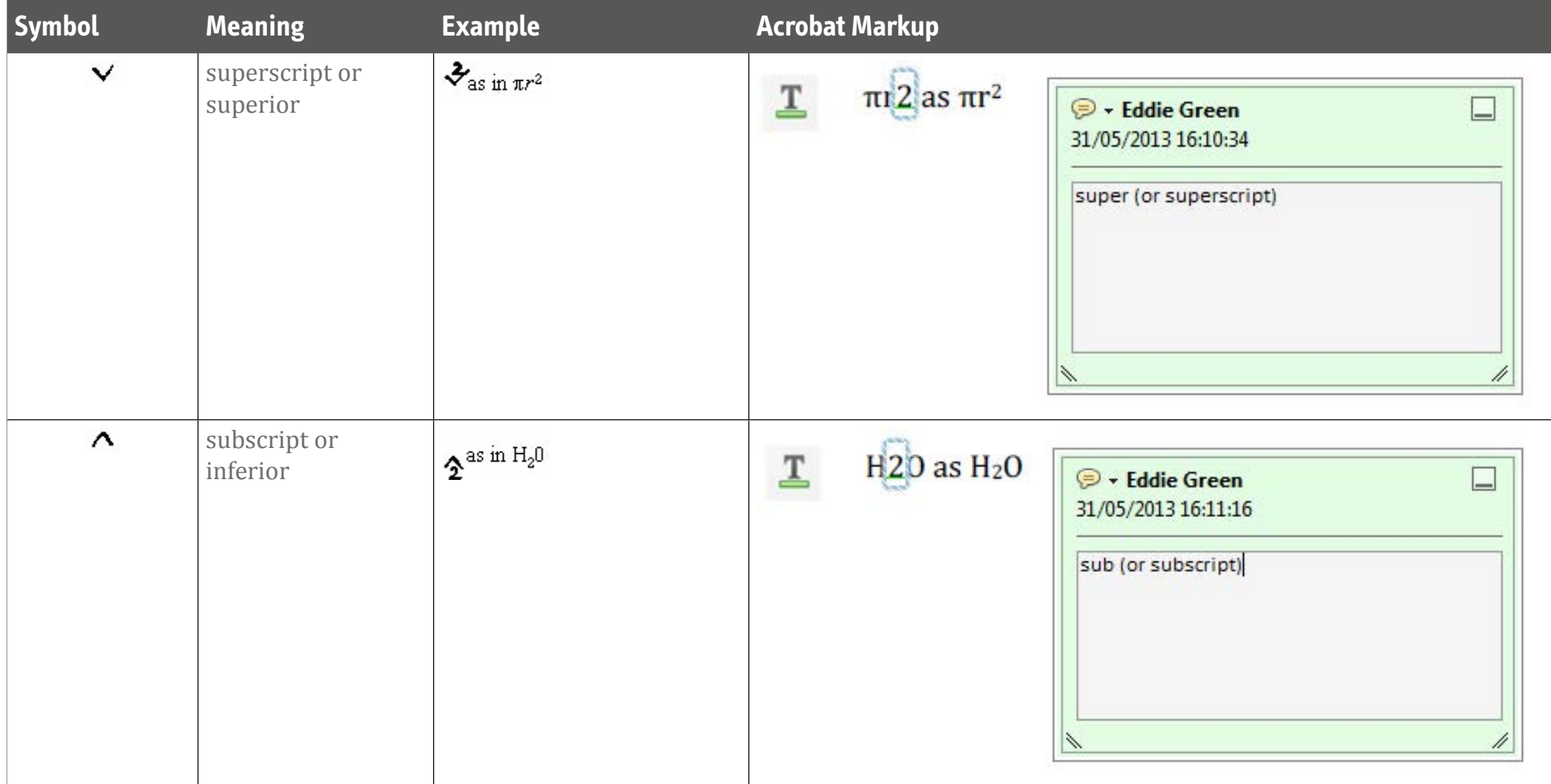

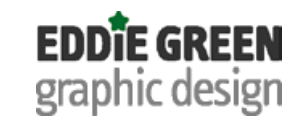

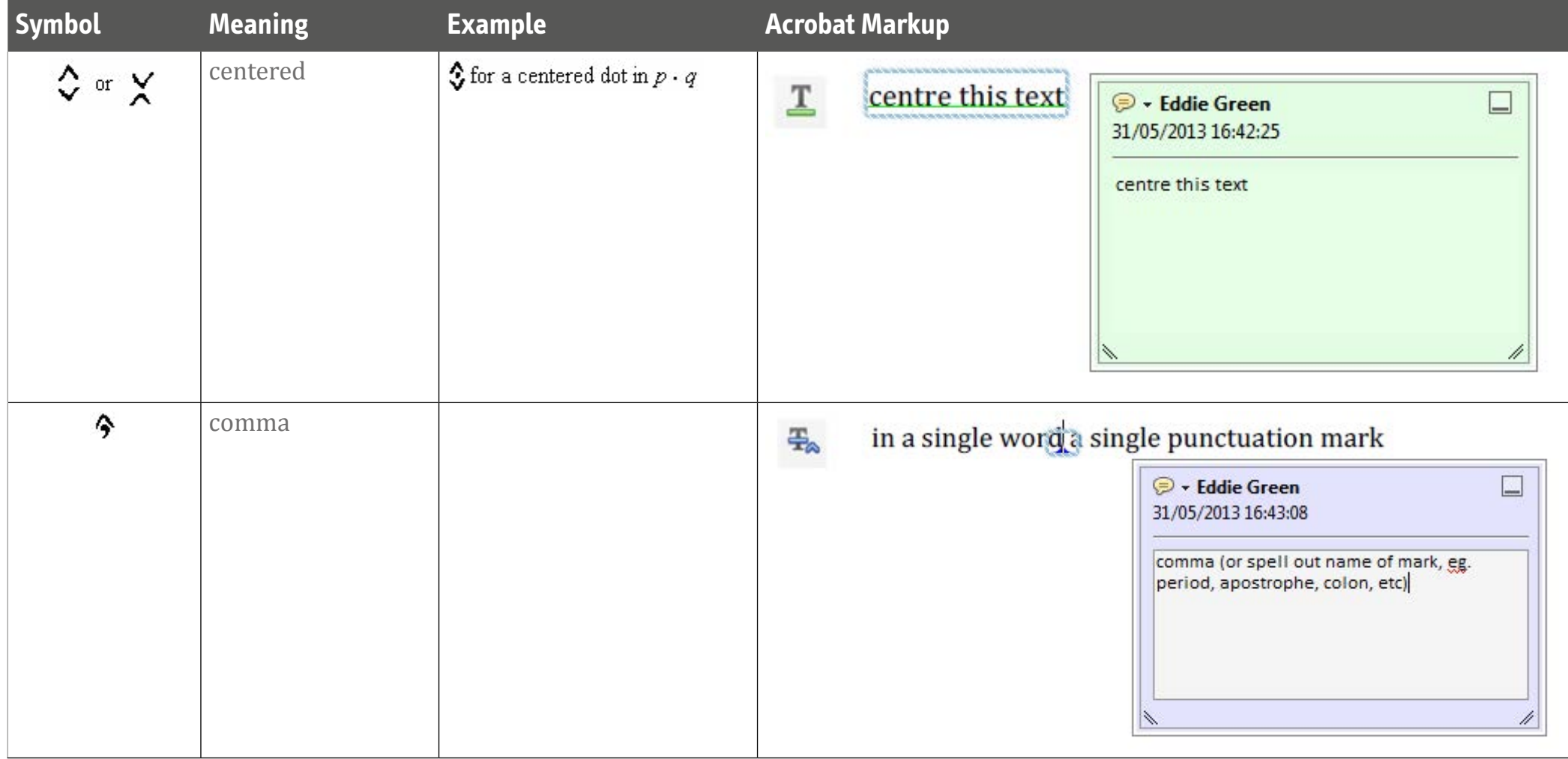

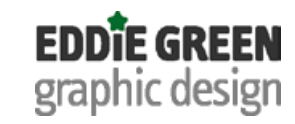

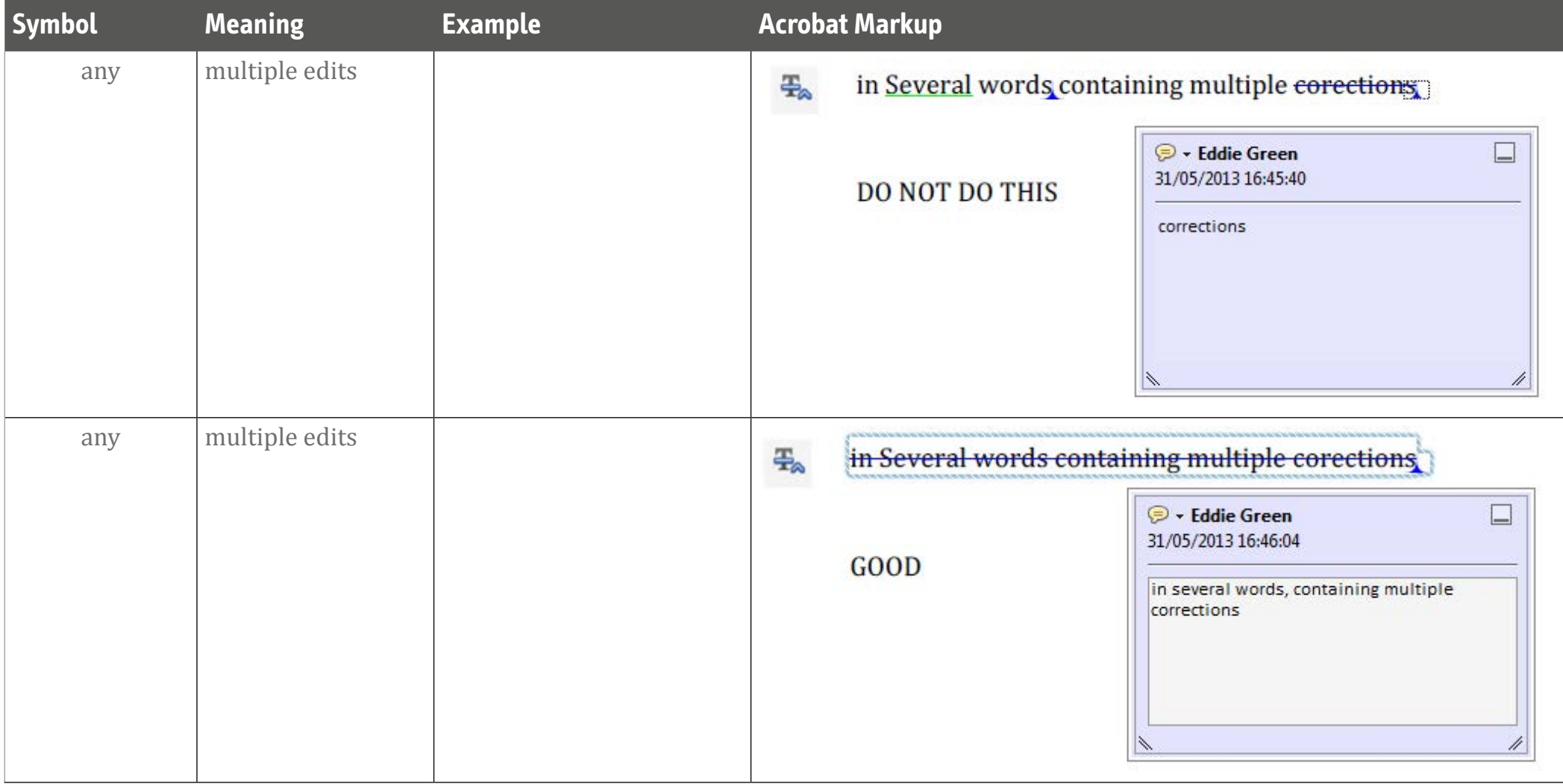

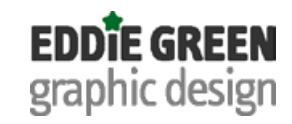

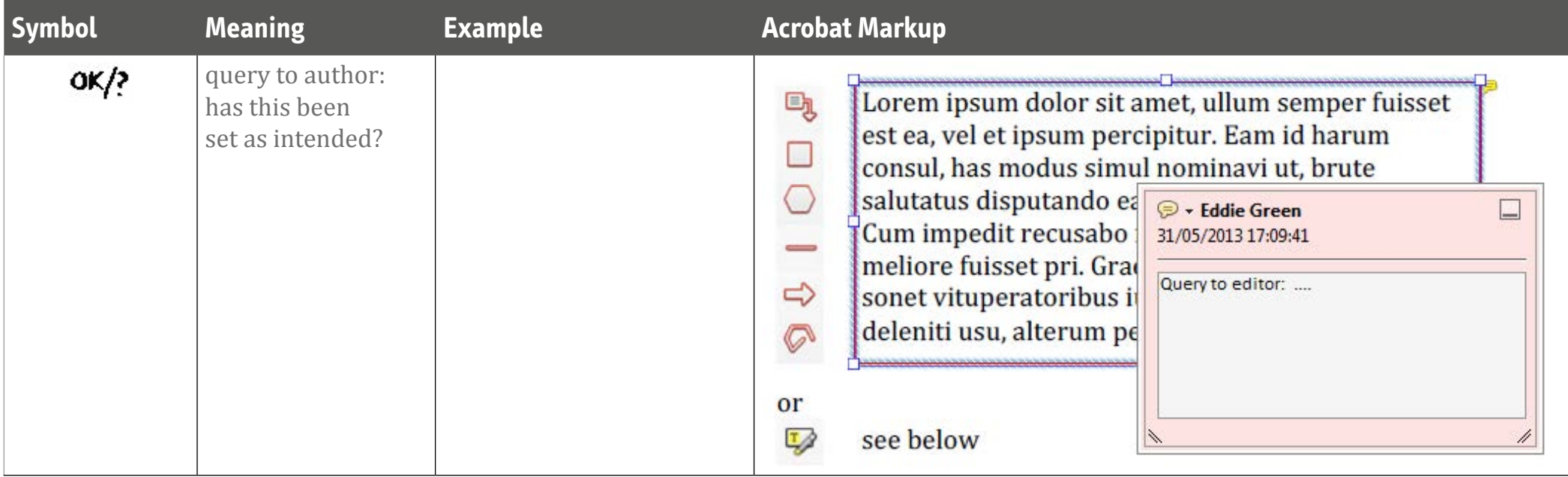

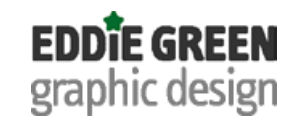

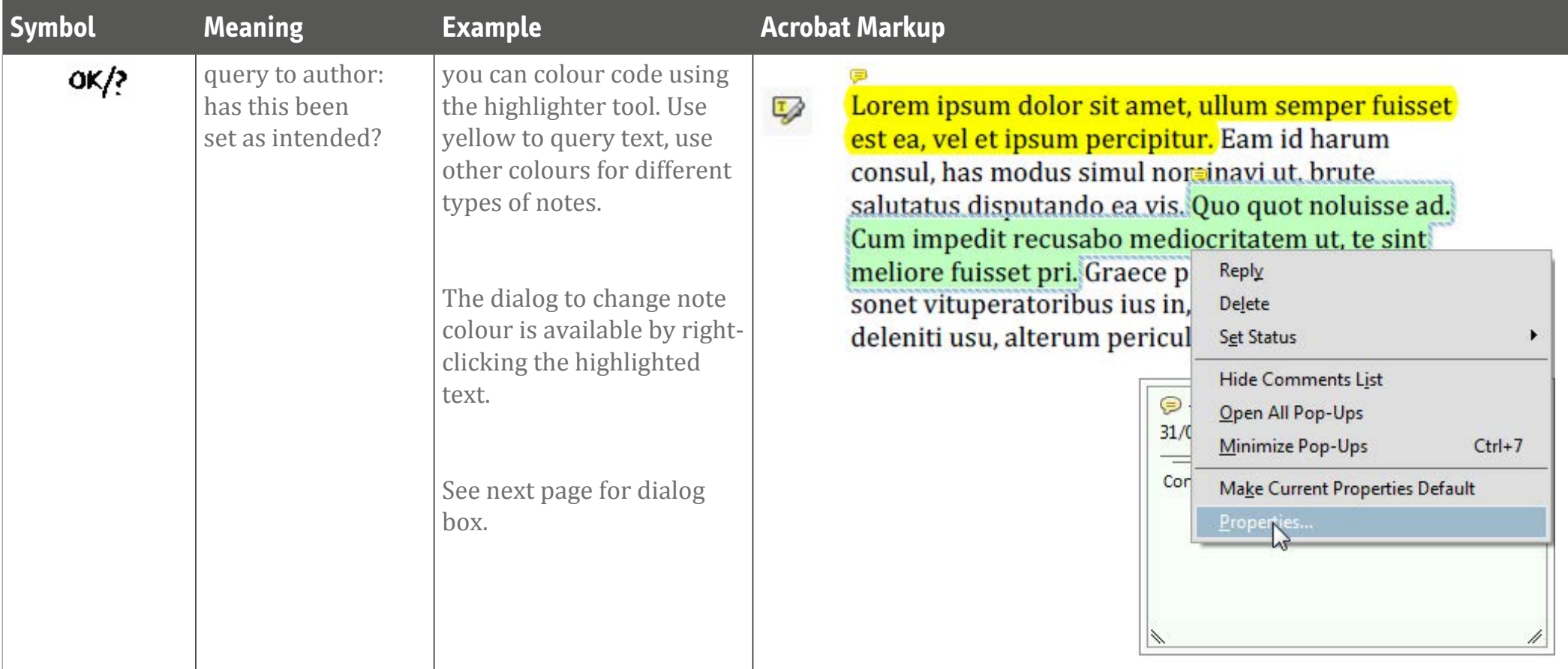

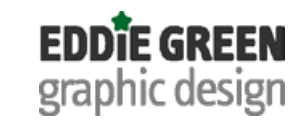

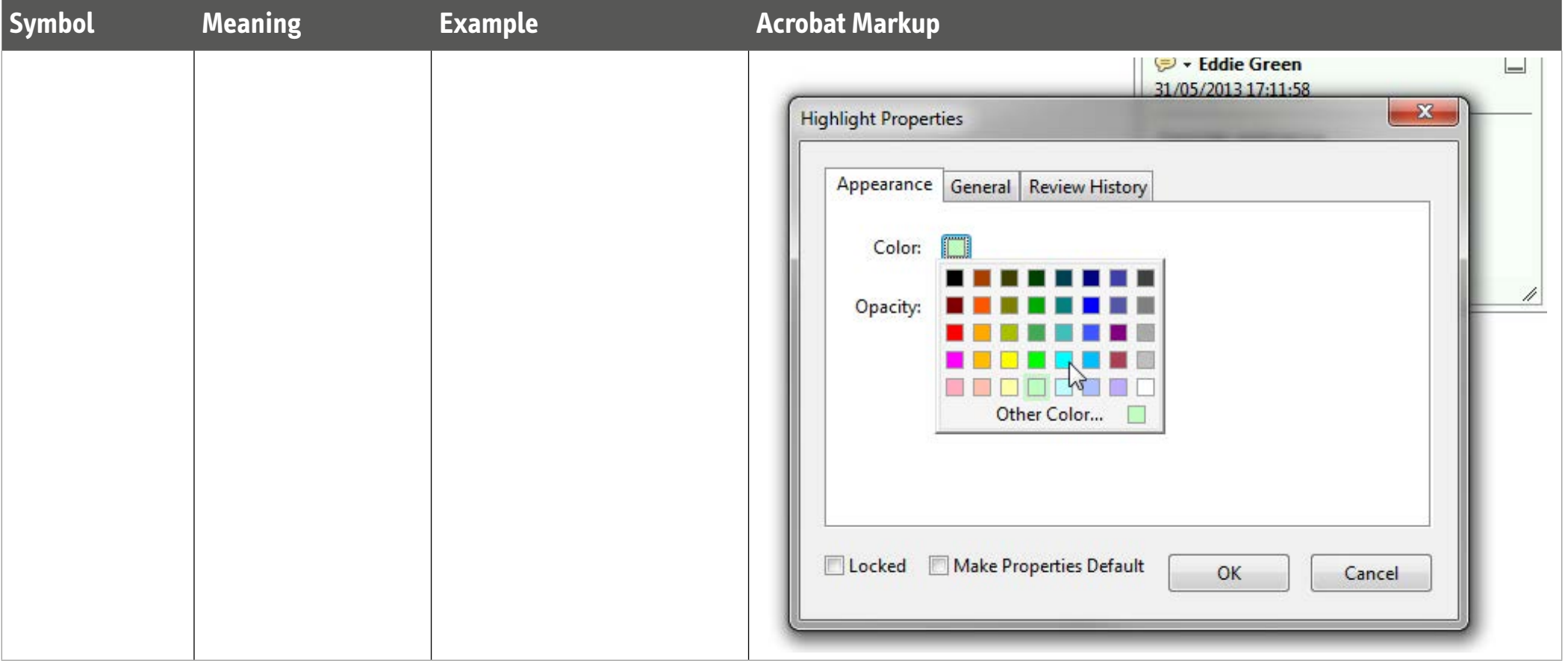